## Vejledning til Photofiltre nr.181

Side 1 Lave top til mail på en anden måde med mønster og clipart

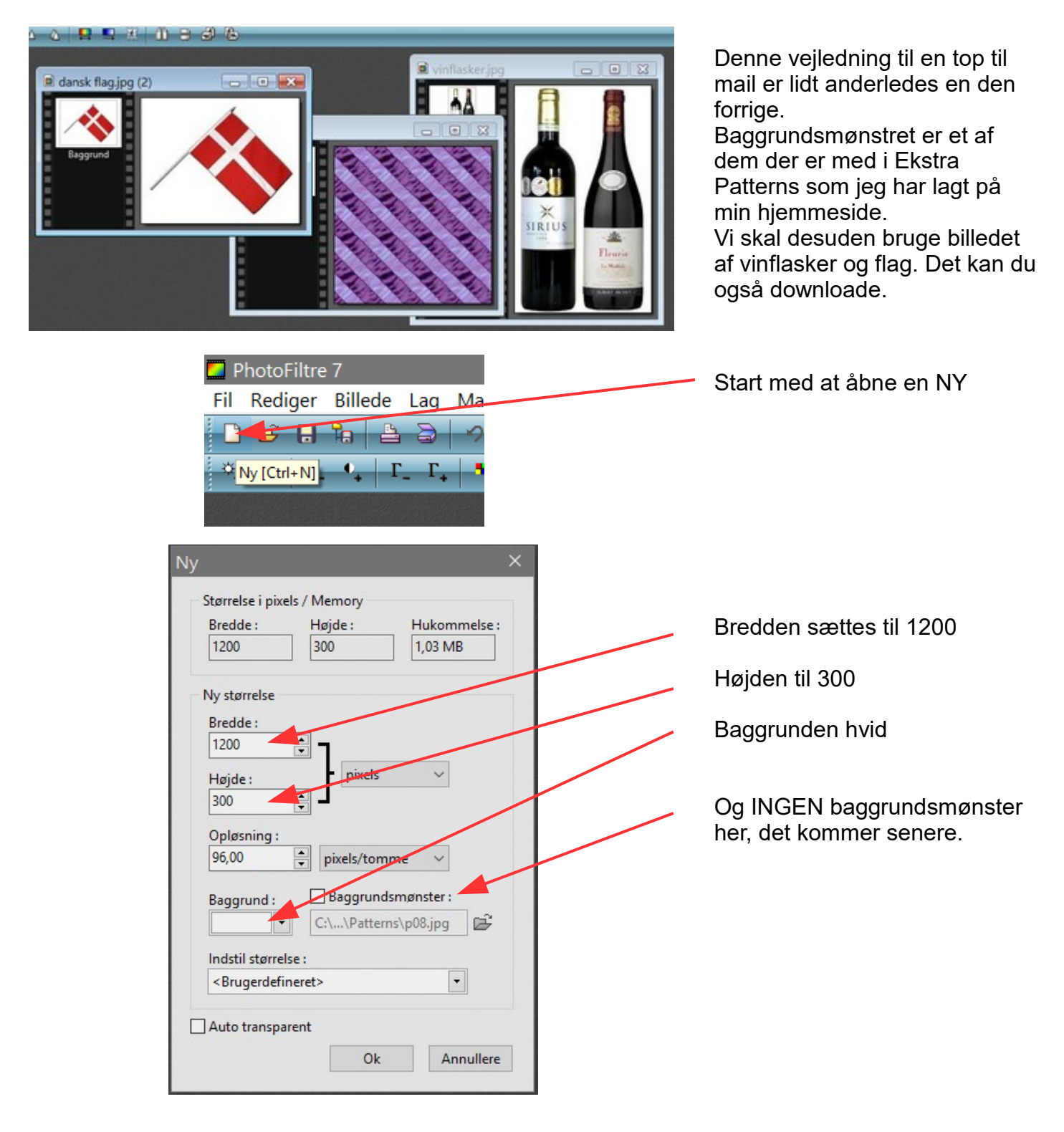

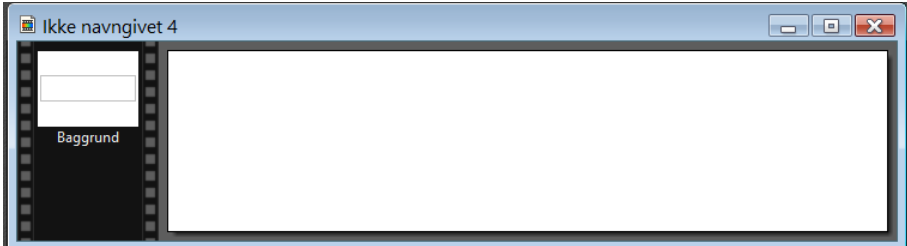

Nu har vi et tomt stykke hvidt "papir" som vi nu skal til at udfylde lidt.

## Vejledning til Photofiltre nr.181

Side 2 Lave top til mail på en anden måde med mønster og clipart

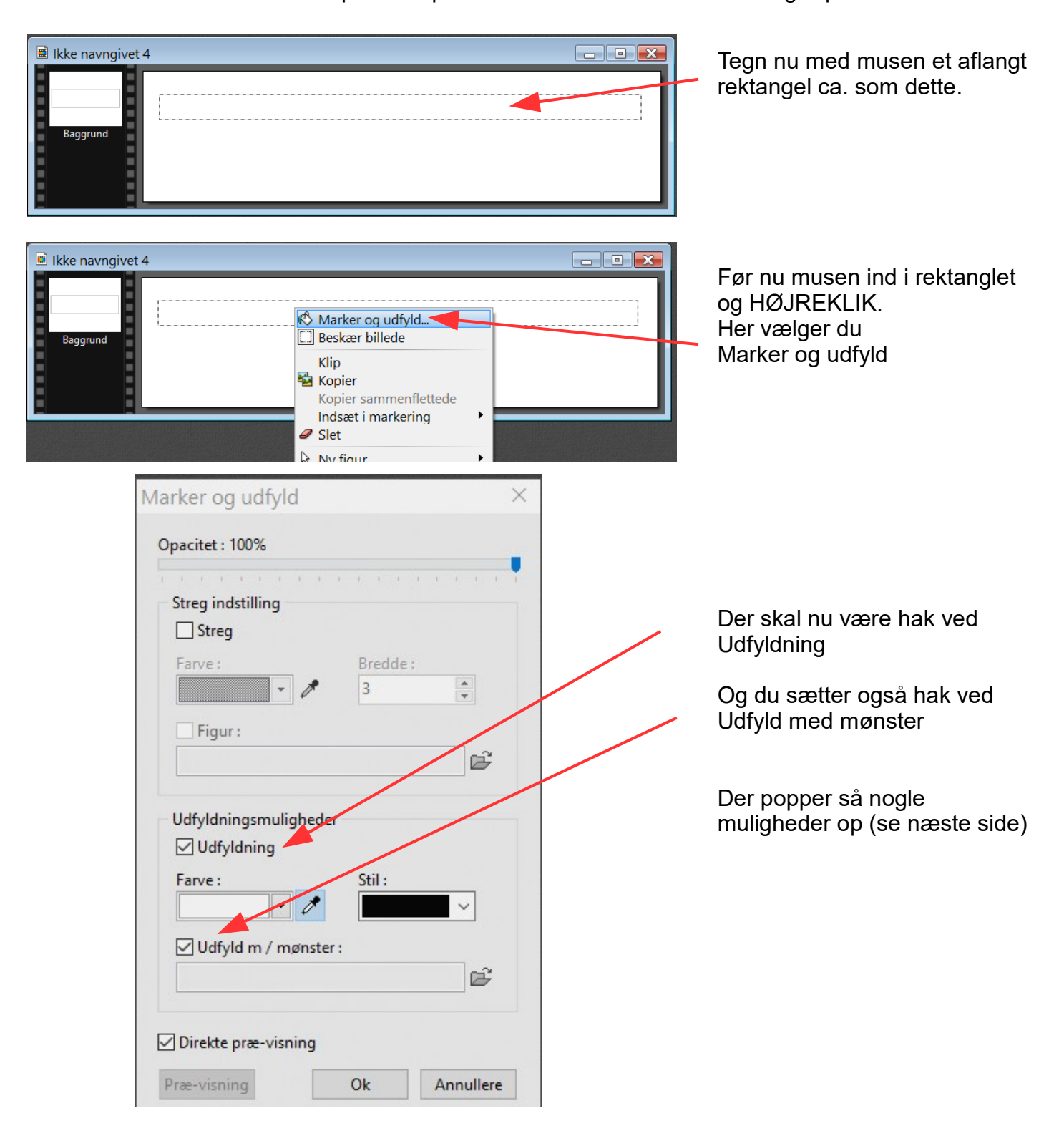

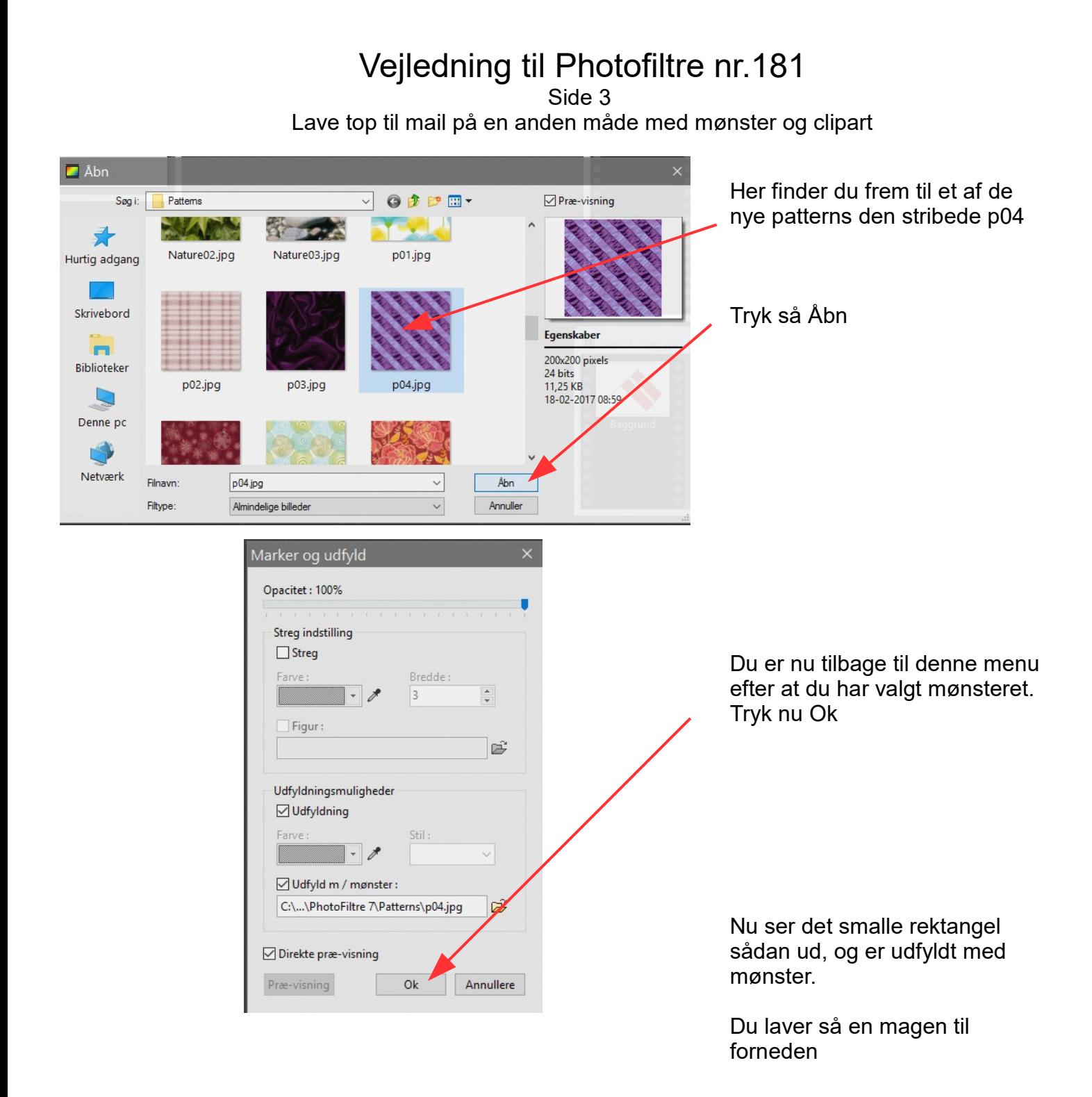

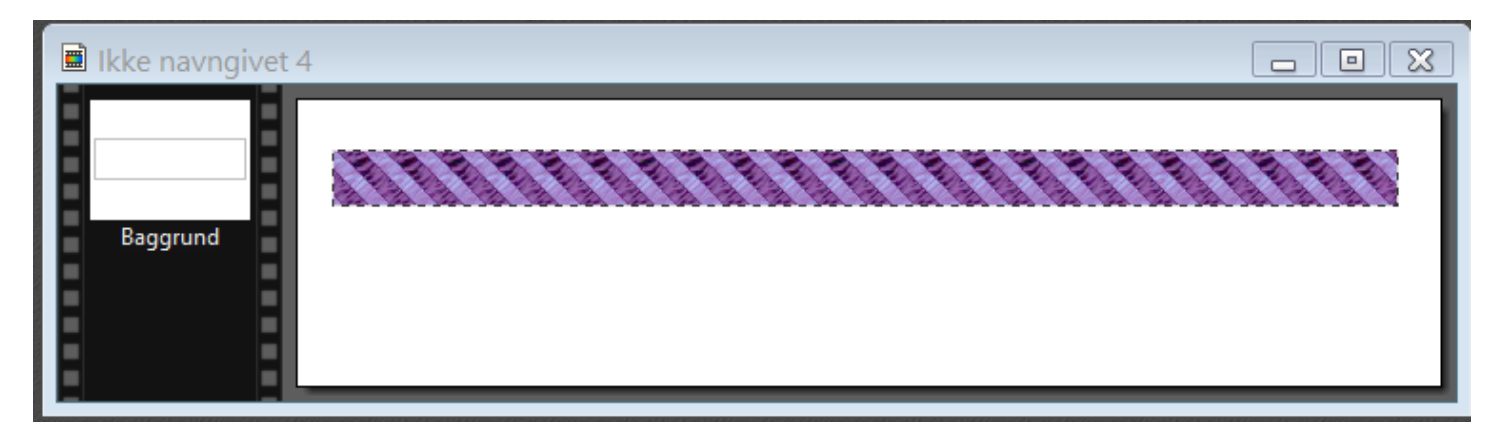

## Vejledning til Photofiltre nr.181

Side 4 Lave top til mail på en anden måde med mønster og clipart

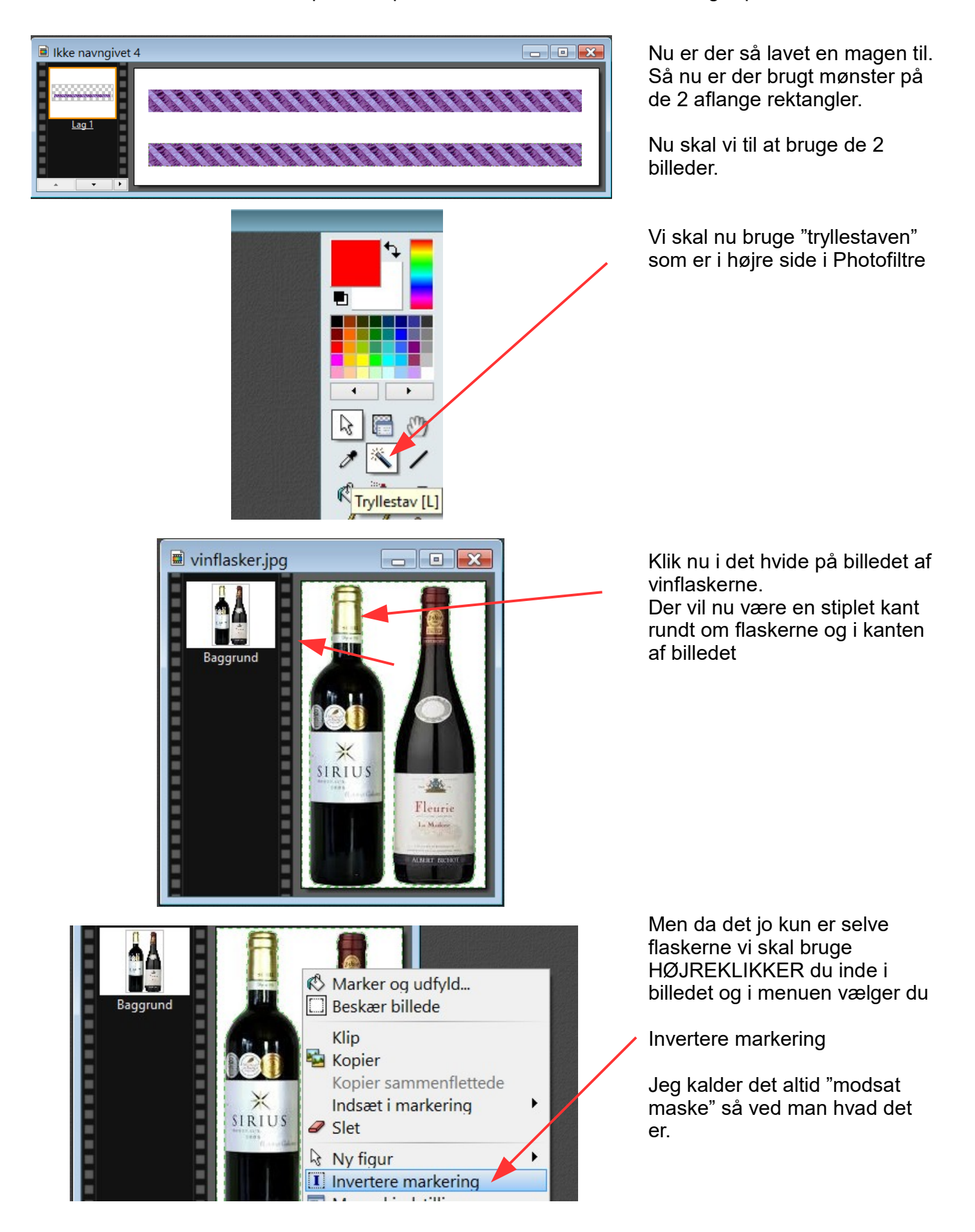

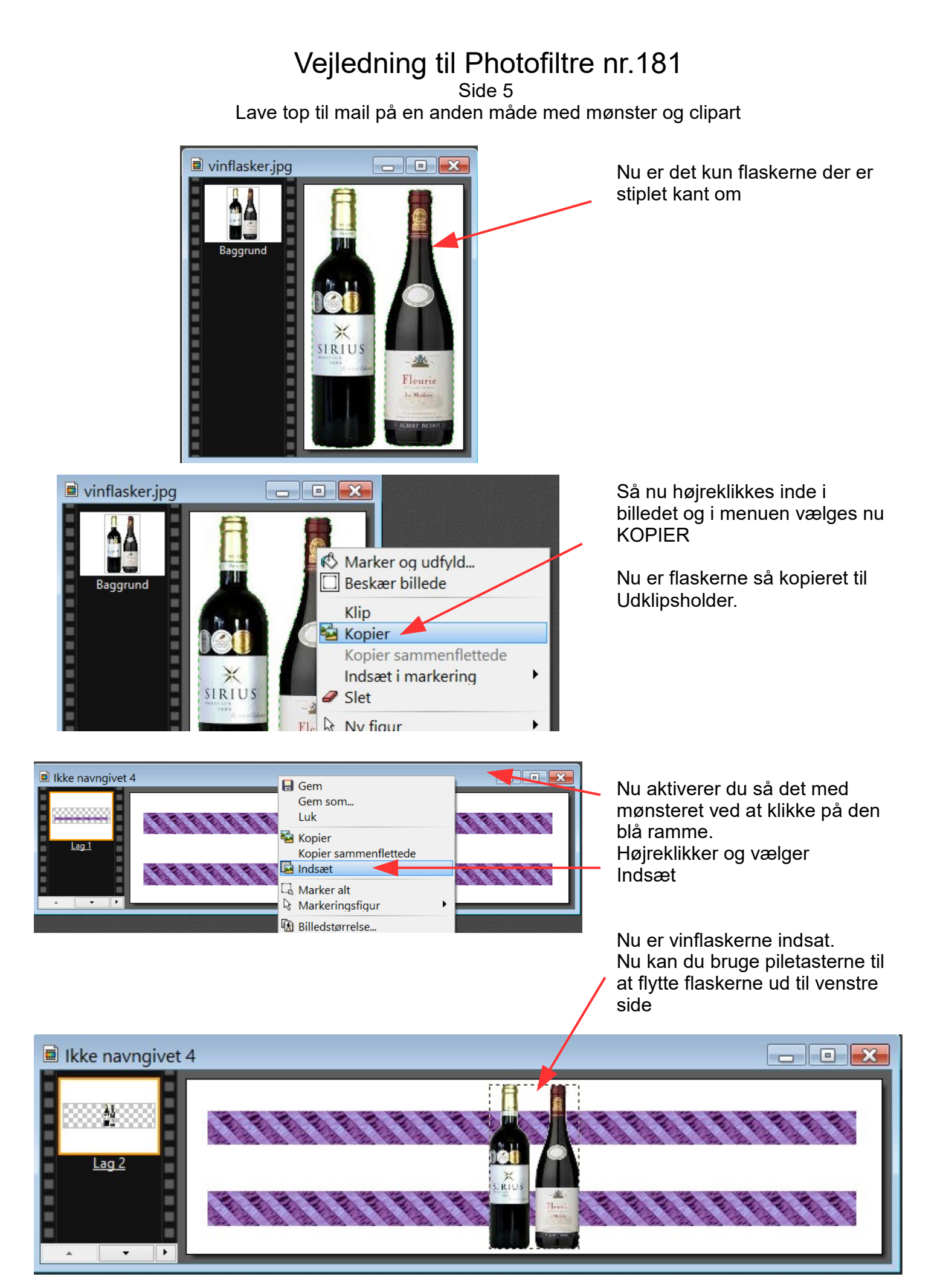

Denne vejledning er lavet af Bent Nielsen, Korsør. Februar. 2017

## Vejledning til Photofiltre nr.181 Side 6 Lave top til mail på en anden måde med mønster og clipart

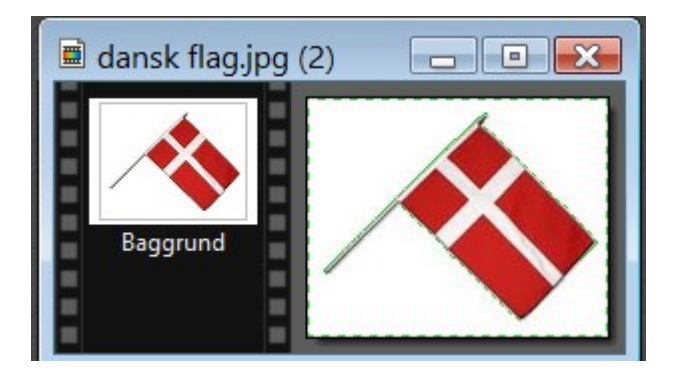

Nu skal vi gøre det samme med flaget som vi gjorde med vinflaskerne. Bruge tryllestaven. Højreklik og invertere.

Derefter højreklik og vælge kopier. Og indsætte flaget på selve mail toppen.

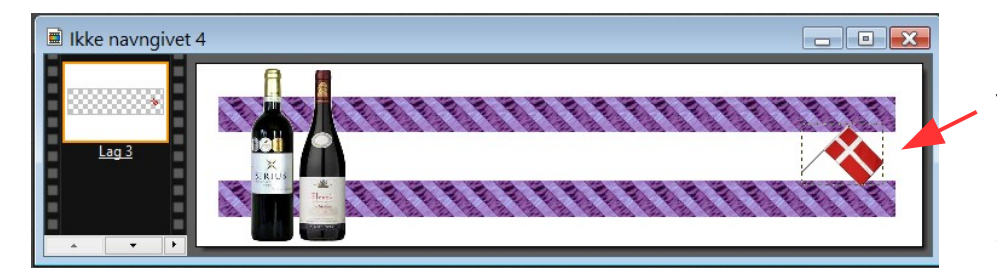

Her er flaget så indsat, og flyttet til højre side med piletasterne

Saml nu alle lagene med Shift + Enter

Denne top kan du nu gemme som en slags SKABELON.

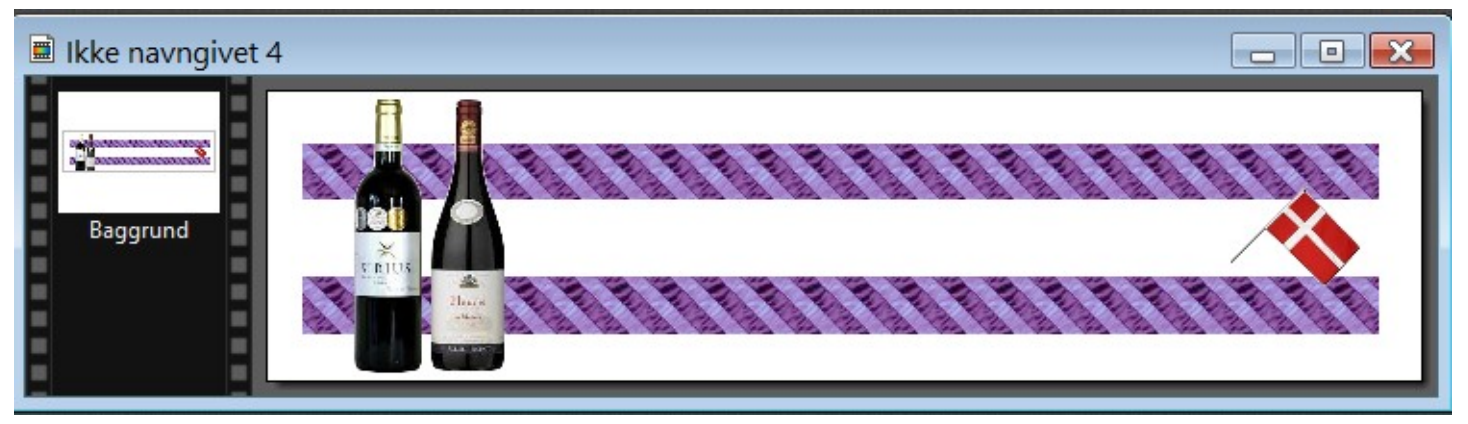

Du kan så fremover bruge en kopi og sætte forskellige tekster på efter behov, og bruge en farve ud fra mønsteret

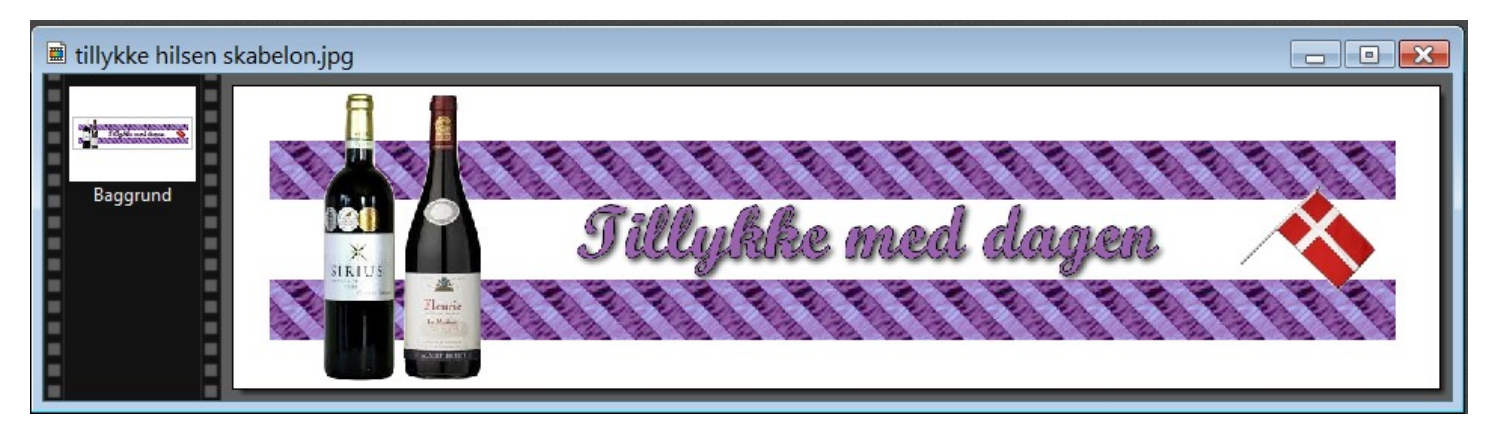